# **User Manual Expansion unit**

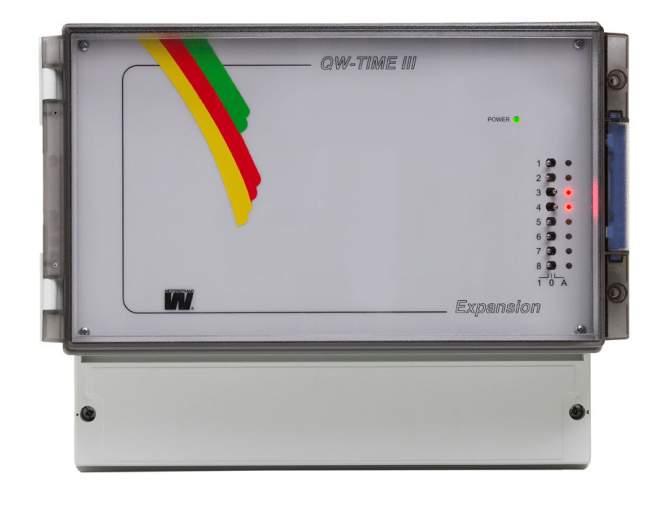

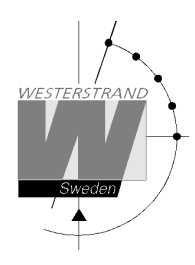

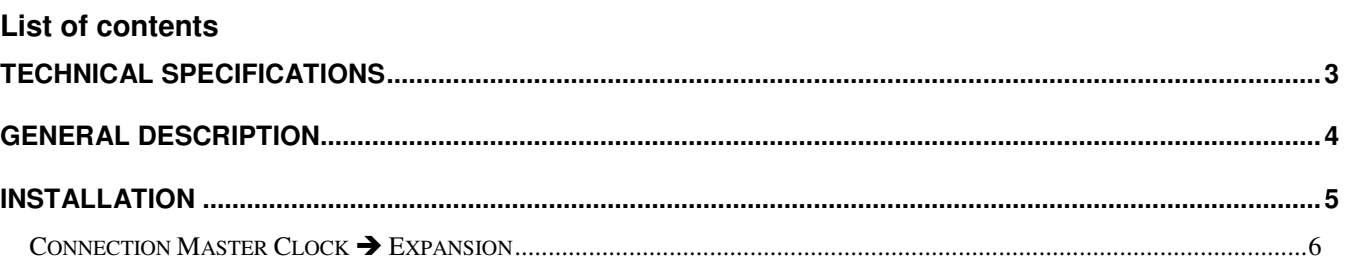

CONNECTION TO EXISTING QWTIME III MASTER CLOCK .................................................................................................... 7

**WESTERSTRAND URFABRIK AB** 

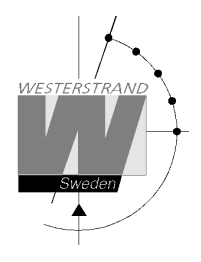

## **Technical specifications**

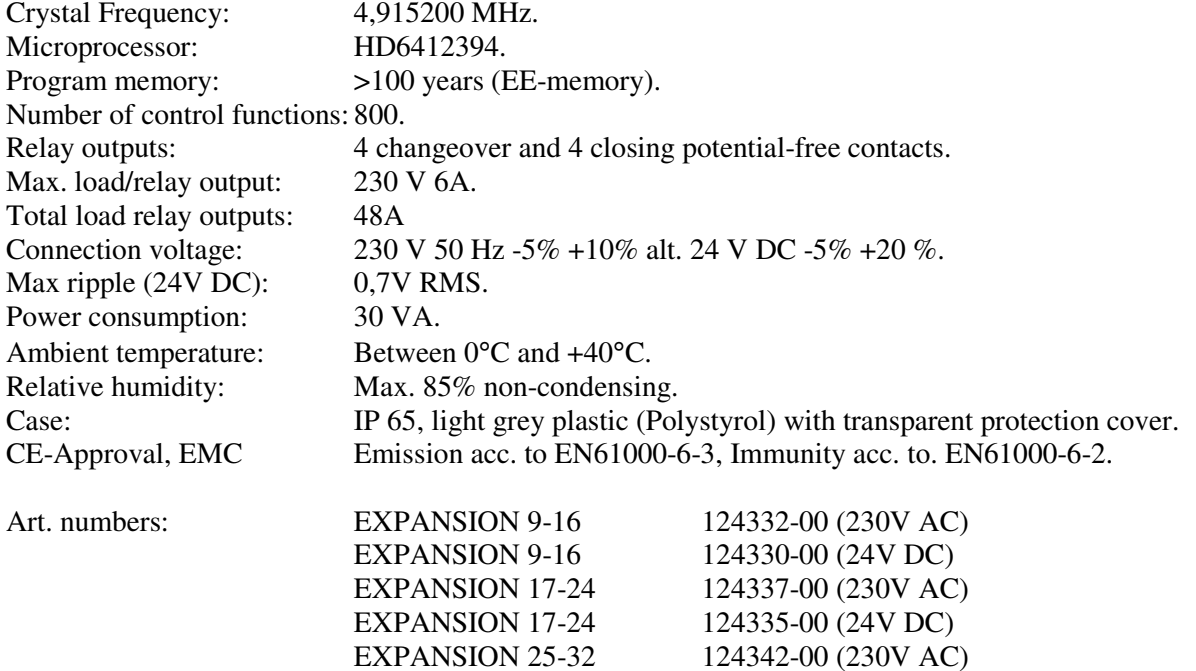

EXPANSION 25-32 124340-00 (24V DC)

# **WESTERSTRAND URFABRIK AB**

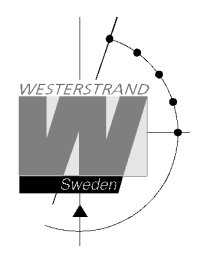

## **General description**

The Expansion unit is equipped with 8 outputs for control and regulation of various energy consumers such as electrical striking plates, buzzers for pause signalling etc.

 The unit is connected to a Master Clock, WDP-Y8, or a Yearly Programmer, WYP-8, using a 3-wire cable. All programming is done from the Master Clock / Programmer.

In case of power failure the outputs are set to position OFF. When power returns and the outputs resume their positions (ON/OFF) which were previously programmed.

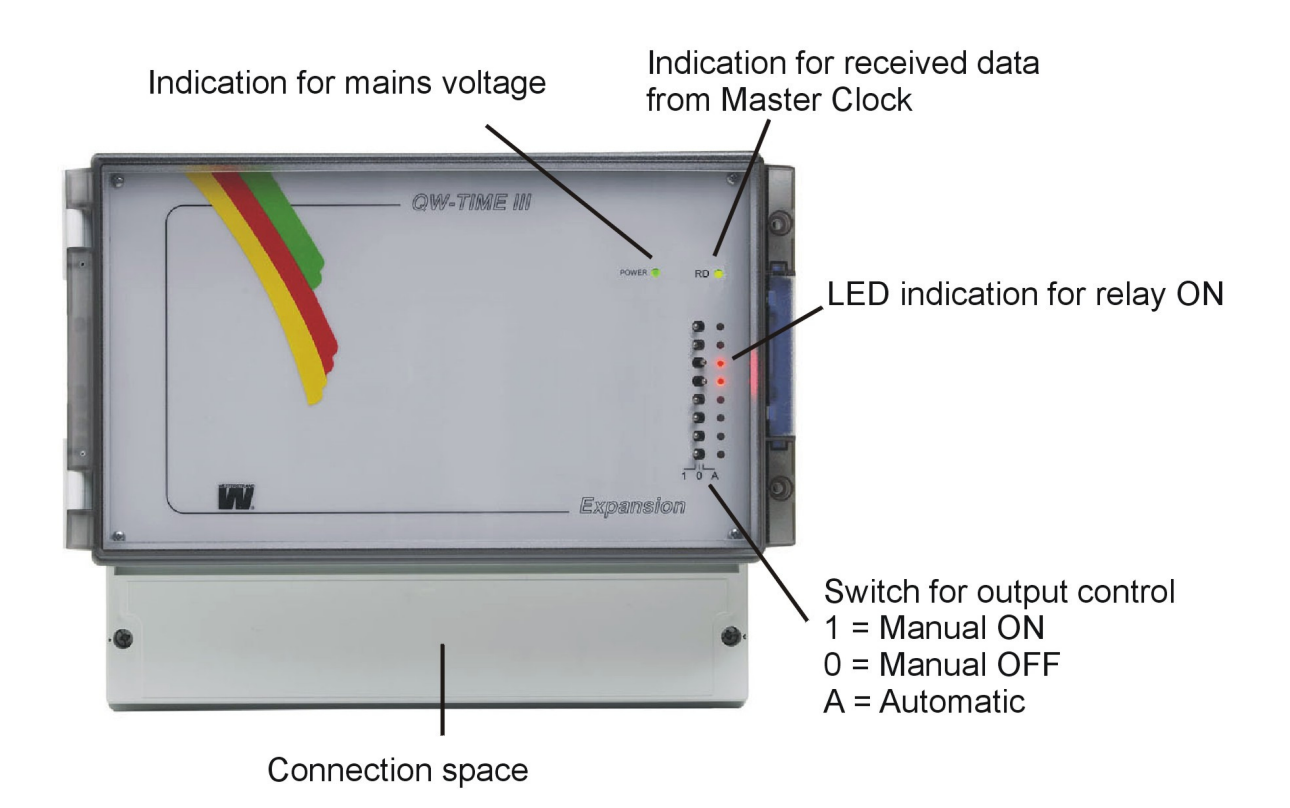

#### **WESTERSTRAND URFABRIK AB**

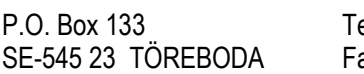

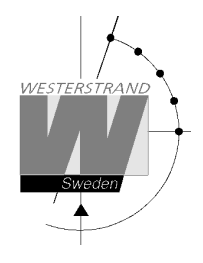

### **Installation**

The Expansion unit is intended for wall mounting. Please remark that if the expansion unit is connected to an existing Master Clock, not originally prepared for expansion, then the procedure described on page 6 has to be followed.

- 1. Screw in the upper fixing screw halfway and hang up the unit.
- 2. Screw in the two lower screws, accessible under the connection space cover.
- 3. Connect the RS485 communication wires to the Master Clock.
- 4. Connect the signal line/lines (to relay contacts).
- 5. NOTE! For connection of signals etc., mixed voltages must not be used. Therefore, choose either 230VAC or, for example 24VAC for connection to the relays.
- 6. Connect the supply voltage.

#### **Expansion 124332-00**

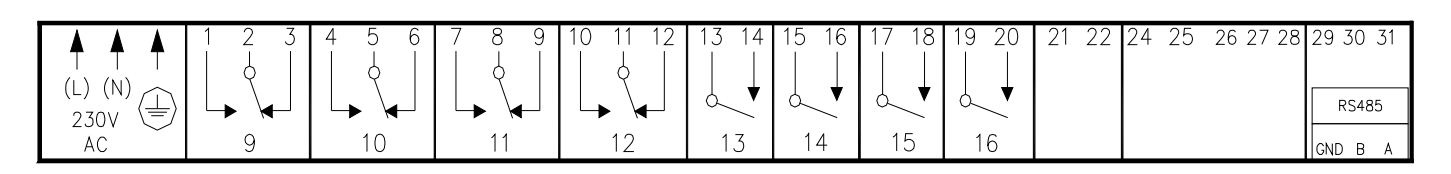

#### **Expansion 124337-00**

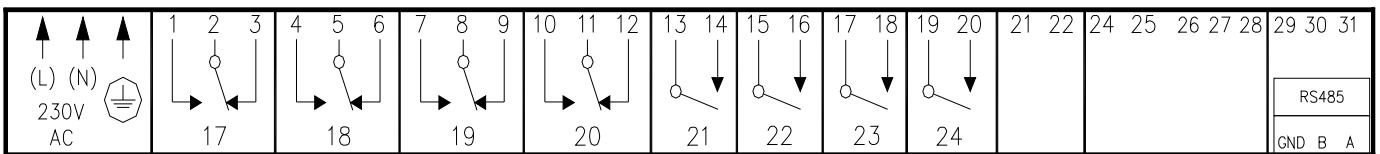

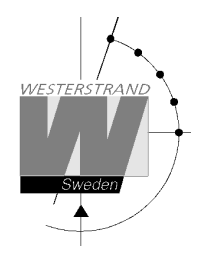

### **Connection Master Clock Expansion**

The Expansion is connected to the Master Clock using a serial RS485 port. The Master clock must be from QWTIME generation III with software version QW3-A195 or higher.

The models that can be used is: WDP-Y8, art. no. 123352-00, 123357-00 WYP-8, art. no. 124322-00 WDP M+S, art. no. 123362-00

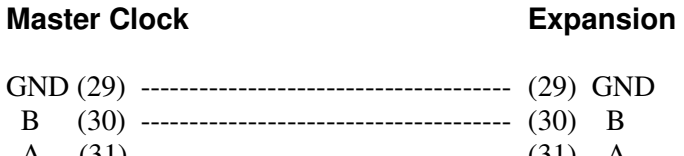

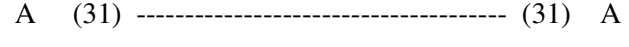

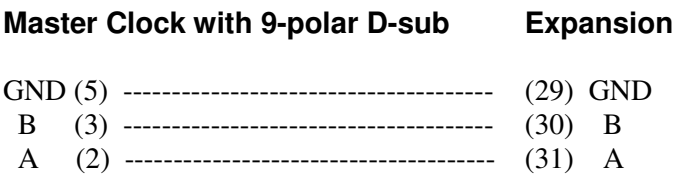

Maximum distance: 1200 m.

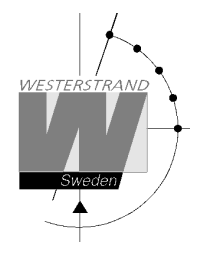

### **Connection to existing QWTIME III Master Clock**

If the Expansion unit is going to be connected to an existing Master Clock, not originally prepared for expansion, then follow the procedure below.

#### **1. Software verification**

 Verify that the Master Clock software version is QW3-A141 or higher. This information can be found in the special function *SOFTWARE VERSION.*

#### **2. Software configuration**

 To be able to program more than 8 outputs a software setting has to be changed in the **hidden** special functions.

#### **Enter hidden special-functions mode**

- 2.1 Start from running mode.
- 2.2 Press  $\uparrow \rightarrow \leftarrow$  YES quickly in a sequence.
- 2.3 The display shows:

SPEC. -FUNCTIONS **ARTICLE** 

- 2.4 Press YES.
- 2.5. Change article by pressing ↑ ↓. Accept with YES.

 Depending of the type of Master Clock used change the article setting to the following: 123352-00 WDP-Y8 => 123352-00 WDP-YE 123357-00 WDP-Y8 19" => 123352-00 WDP-YE 123362-00 WDPM+S => 123362-00 WDPMSE 124322-00 WYP-8 => 124322-00 WYP-8E

#### **3. RS485 communication**

- 3.1. Turn off power.
- 3.2 Open the Master Clock by loosening the four screws holding the front panel.
- 3.3 Lift the panel and set the jumpers B7-B9 according to the instruction below (RS485).
- 3.4 Remount the front panel and turn on the power again.

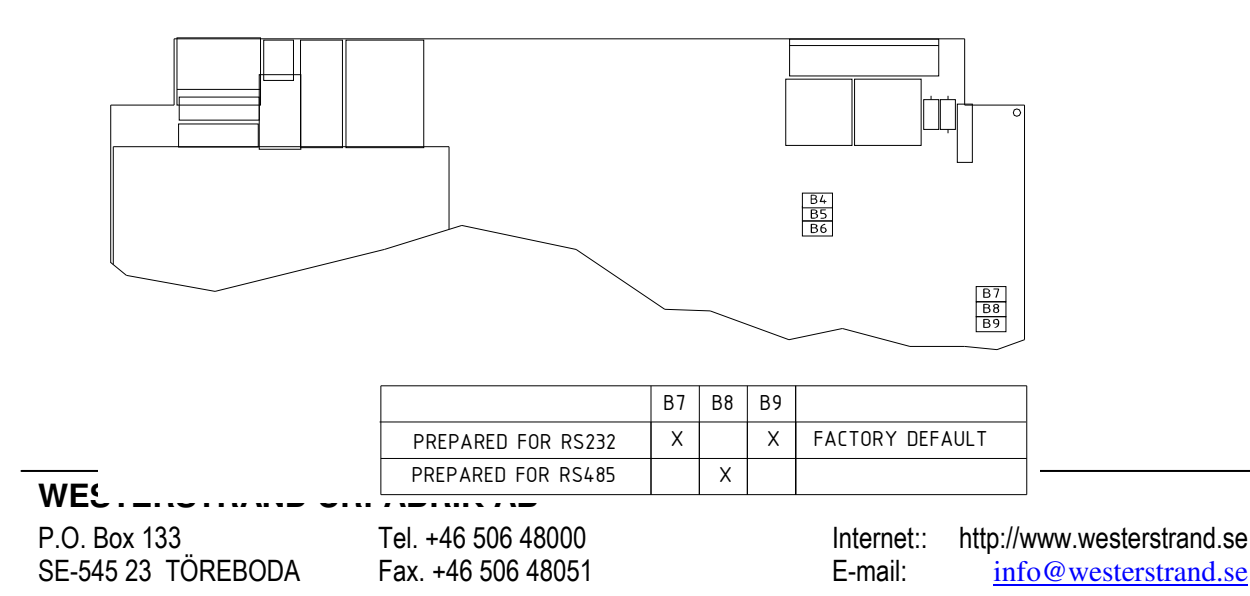